## **Epubor Audible Converter User Guide**

Posted by [Angel Dan](https://medium.com/@angeldan1989) on 4/9/2019 11:48:22 AM.

Thank you for your interest in [Epubor Audible Converter](https://epubor.com/audible-converter.html) -- the easy-to-use and trendy mp3 converting software that lets you convert audible audiobooks from AA/AAX to common MP3 format (with chapter preserving). It's famous for its high conversion speed, low price, clean interface and 24-hour online customer service.

Epubor Audible Converter 101 -- A guide to using Epubor Audible Converter.

#### **Quick Accesses:**

- [Part 1: Get Started --](https://www.epubor.com/epubor-ultimate-user-guide.html#P1) Download & Install
- [Part 2: Free Trial & Register & Update & Uninstall](https://www.epubor.com/epubor-ultimate-user-guide.html#P2)
- [Part 3: Basics of using Epubor Audible Converter](https://www.epubor.com/epubor-ultimate-user-guide.html#P3)

**Note:** We have both Windows and Mac version of Epubor Audible Converter. This guide mainly introduces the Mac version.

## **Part 1: Download & Install**

## **Step 1 Download the latest version**

**Win:** <https://download.epubor.com/audible-converter.exe>

**Mac:** <https://download.epubor.com/audible-converter.zip>

**Note:** This is the latest user guide for audible converter, if you are using older version, please update or upgrade it.

## **Step 2 Install Epubor Audible Converter**

Double click the setup(exe or zip) file. Then follow the instructions on your screen to finish the installation process.

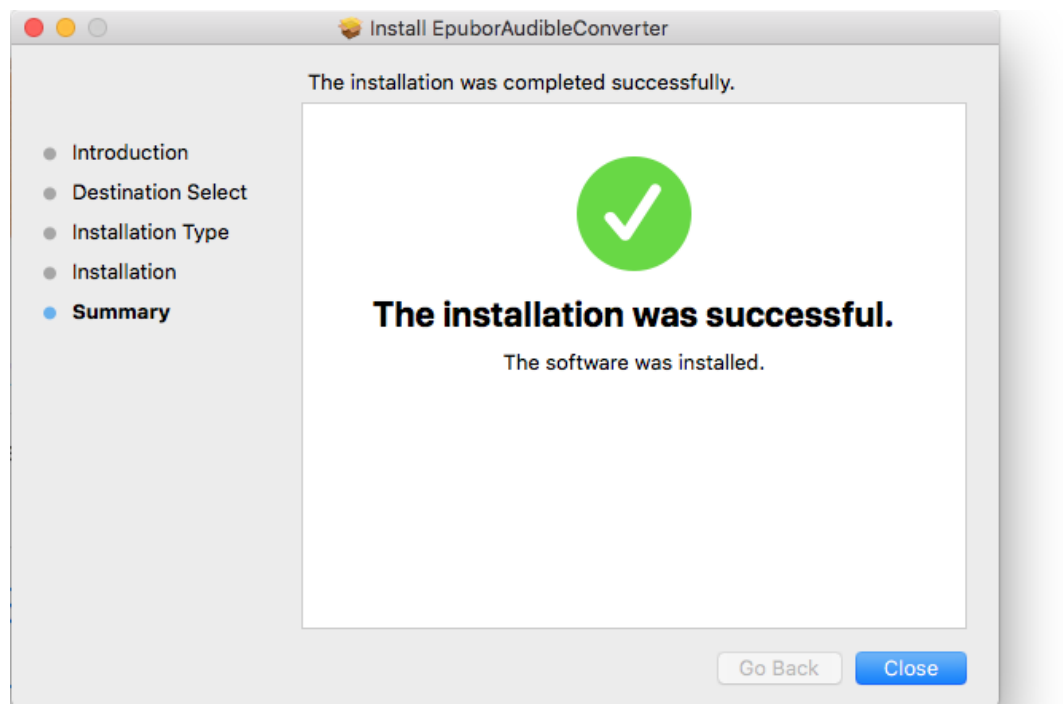

## **Step 3 Launch Epubor Audible**

It will take seconds to install epubor audible converter successfully. Once it has been completed, launch the app on your mac please.

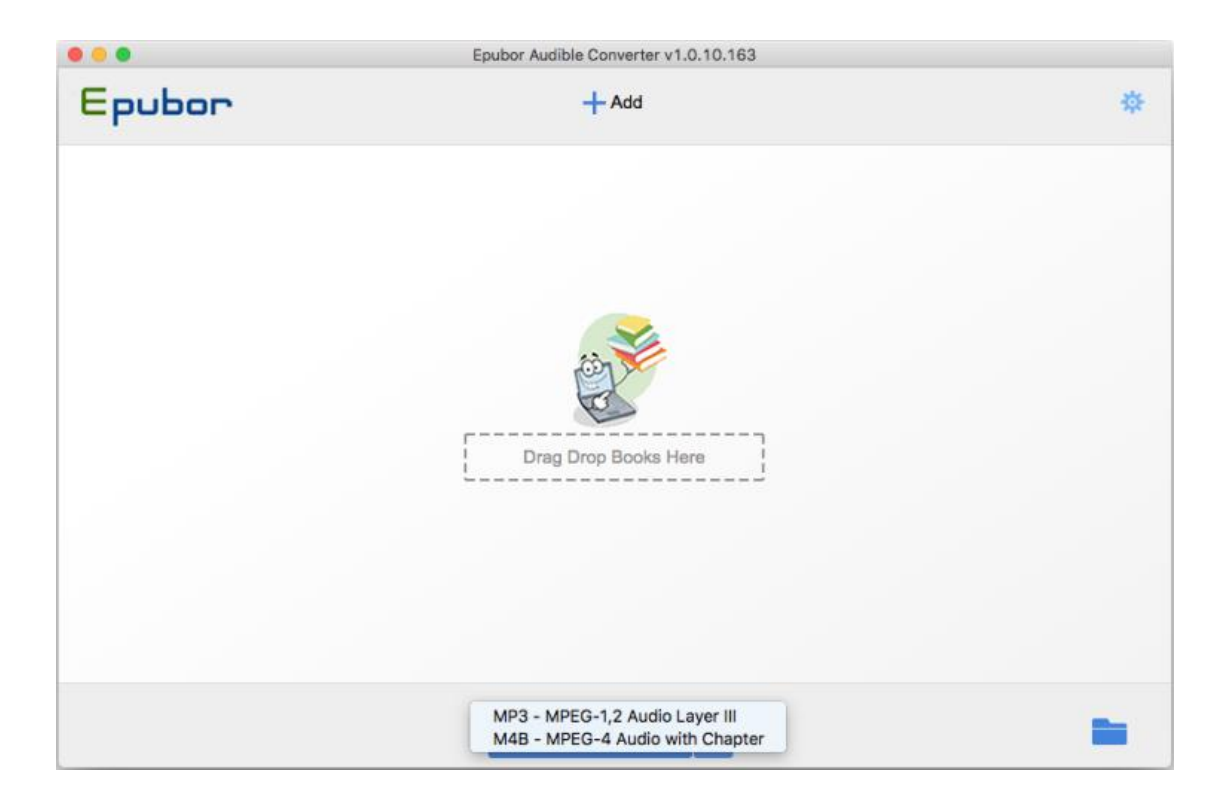

# **Part 2: Free trial & Register & Update &Uninstall**

## **1. Free Trial**

The first time you start the program a window will pop up, which lets you register or purchase the software. But you can just close the window and start your free trial.

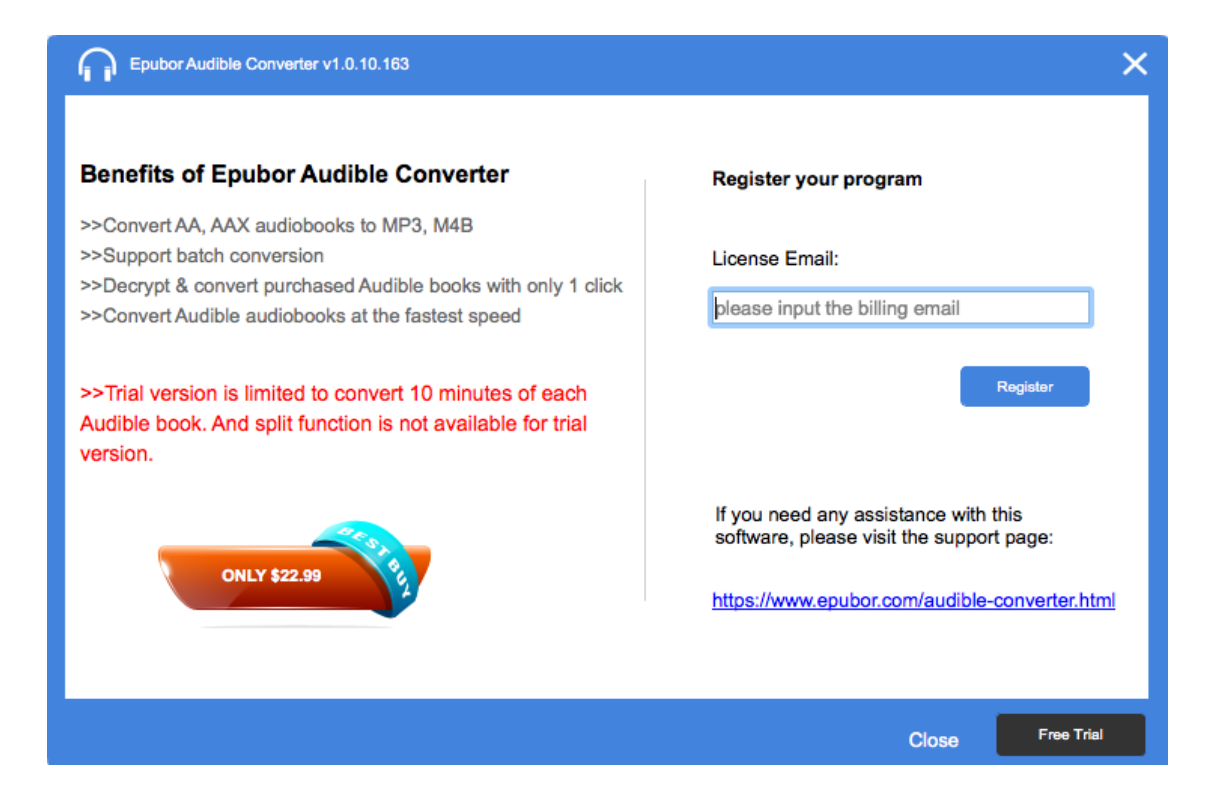

# **What are the limitations?**

#### **Q: What are the terms of the trial version?**

Limit 1: You are allowed to convert 10 minutes of each audio book (audible .aa or .aax).

Limit 2: Epubor Audible Convert enables you to preserve chapters while converting, but this works only for paid version. It means that you won't be allowed to split the audible books into chapters unless you buy a license from epubor.

## **2. Register**

First You need to purchase it in order to register the software to enjoy full functions. Click the orange button "Only \$22.99" to buy a license (1-year license price).

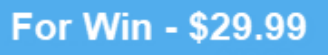

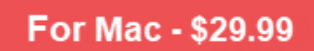

(\*\*\* Lifetime license is \$29.99, highly saves your money.)

After purchasing, you will receive a confirmation email soon which includes your order info. Copy the licensed email address to register the program please.

Once you register it successfully, you will be guided to its main interface.

#### **3. Update**

Whenever new version is released, you will receive the notification as soon as you open the software.

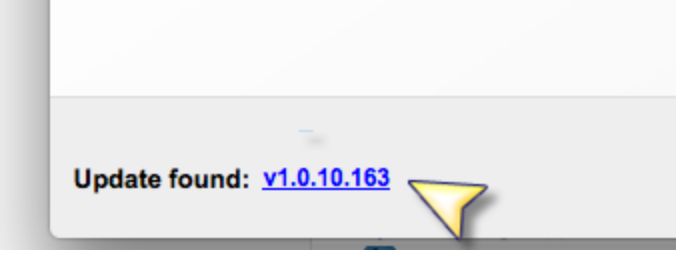

## **4. Uninstall**

Go Finder > Applications > EpuborAudibleConverter and right click to choose Move to Trash.

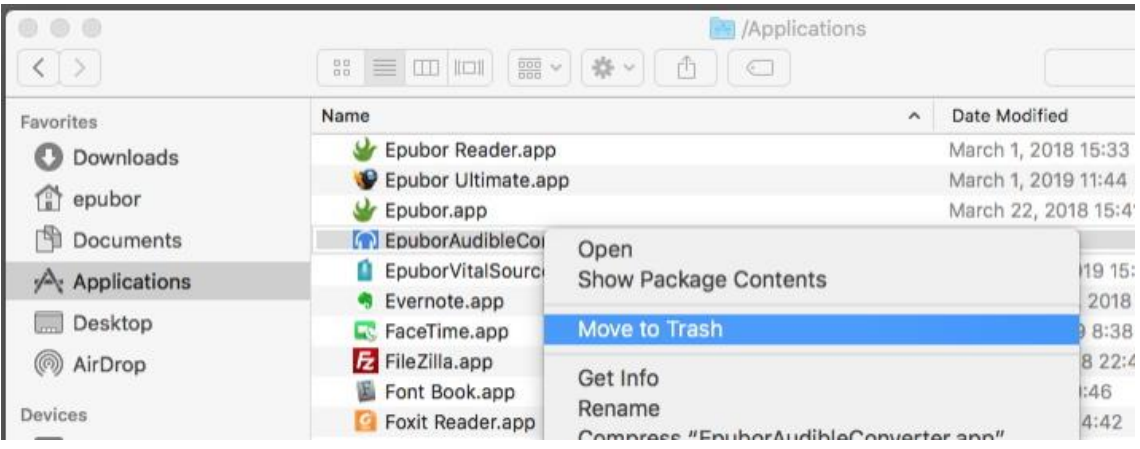

**Part 3: Easy guide on how to convert audible books (chapter split)**

#### **Step 1: Download audible .aa or .aax file to computer.**

Audible audiobook files are either .aa or .aax format. For successful audible to mp3 conversion, we must [find downloaded audible files.](https://epubor.com/where-are-audible-books-stored-on-pcmacandroidkindle-devices.html)

#### **Step 2: Add audible books to split chapters.**

**Note:** This function only works for purchased version.

Click on "Add" to add the audible aa/aax format files. Then, hover to "Option", it will pop up a new window which allows you split audible books with 3 methods: split by chapters; split by duration; split by segment.

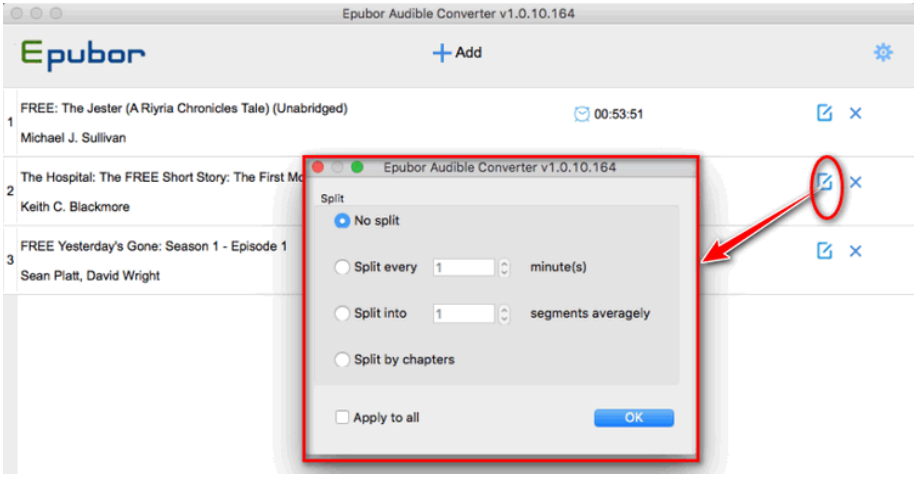

Splitting audible into chapters is really a powerful function, right? Converting audible to multiple MP3 files (in one directory with the name of the source-book) makes it easy to find the right position.

## **AAX to MP3 -- Retaining chapters? Why chapters losing?**

**Q: I used the "Option" function and set "Split by chapters". But finally, I found that one of the converted file is chapters losing. Why?**

A: By default, this tool won't miss any chapters or audio file contents. It keeps the original quality as the downloaded audible files. If you found some chapters

losing, it's likely that the downloaded aax file you get is not a completed file. Delete the file, and download the aax file again to your computer!

#### **Step 3: Convert audible to .mp3/.m4b.**

It supports 2 formats output: MP3 and M4B. This is an all-in-one tool that helps remove drm from audible and convert audible to mp3/m4b. It means that the converted well mp3 and m4b audio files are DRM free.

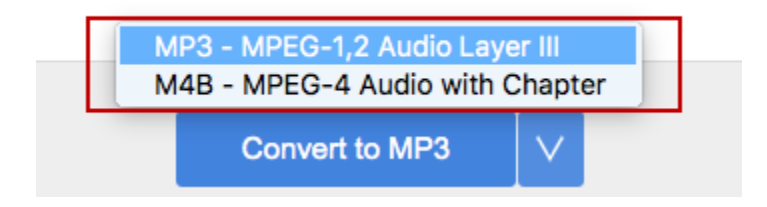

Click "Convert to..." button and then conversion starts quickly. It will show the converting progress.

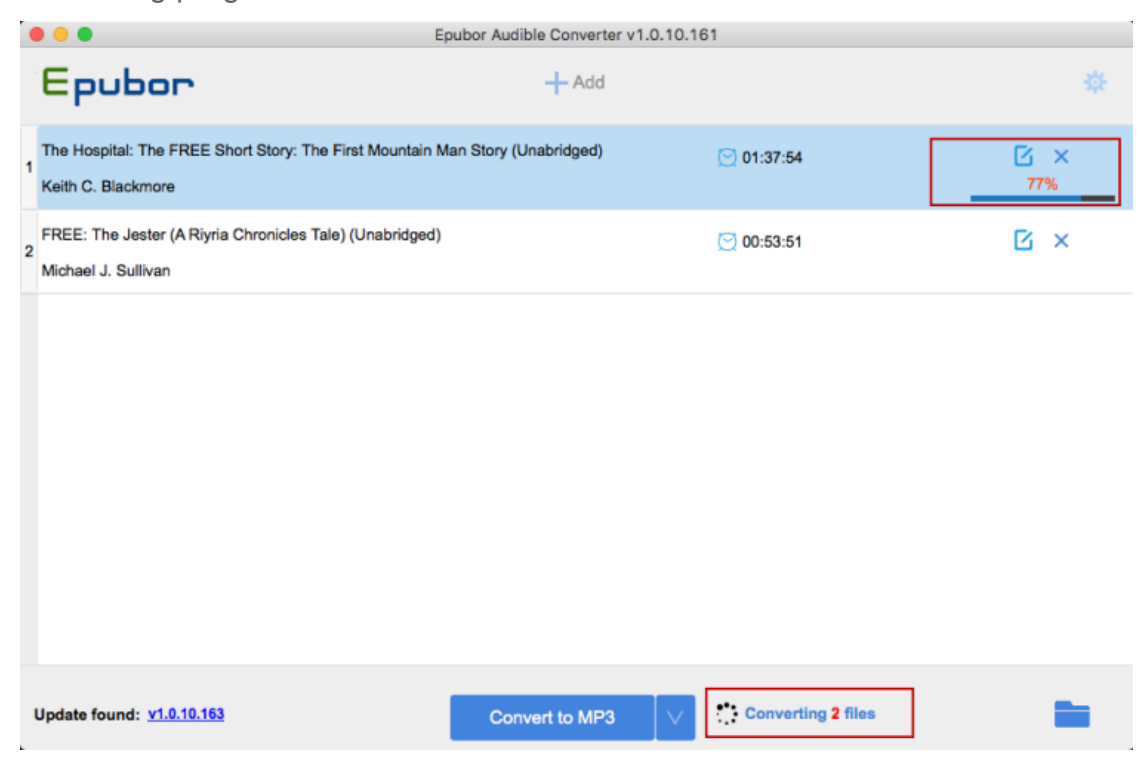

Once the conversion is completed, the converted audiobooks will be shown in the output folder. You can freely transfer or back up them to another device.

#### For Win - \$29.99 For Mac - \$29.99